## Comment mettre à jour un logiciel

Pour mettre à jour le logiciel gratuit pour vos unités de forage MASTERsurg LUX Wireless ou EXPERTsurg LUX, procéder comme suit :

- 1 Sur votre ordinateur, télécharger le fichier microprogramme actuel depuis le site Web de KaVo (cliquer [ici\)](https://www.kavo.com/fr-fr/instruments-dentaires/mastersurg-lux-systeme-chirurgical#software-update).
- 2 Copier le microprogramme (fichier avec l'extension .bin) sur une carte SD (capacité de stockage 1 - 32 Go, format FAT). Remarque : s'assurer qu'un seul fichier .bin est enregistré sur la carte SD.
- 3 Éteindre votre unité de forage.
- 4 Insérer la carte SD avec le nouveau fichier microprogramme dans l'unité de forage.
- 5 Rallumer votre unité de forage. La mise à jour commence automatiquement.

Remarque : ne pas éteindre l'unité de forage pendant la procédure de mise à jour. Une fois la mise à jour terminée, l'unité de forage commence à utiliser le logiciel mis à jour.

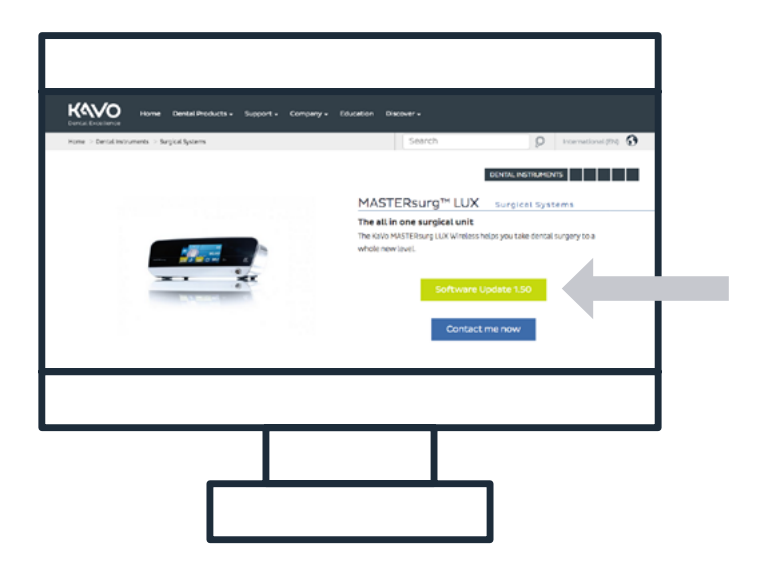

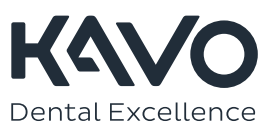

## Comment charger le protocole de forage Nobel Biocare N1™ sur votre unité de forage

## MASTERsurg

- 1 Télécharger les fichiers du protocole de forage actuel depuis le site Web de KaVo (cliquer <u>ici</u>)'.
- 2 Copier les fichiers du protocole de forage (SURG\_MA.SET) sur une carte SD (capacité de stockage 1 - 32 Go, format FAT). Remarque : s'assurer qu'un seul fichier avec le protocole de forage (fichier .set) est enregistré sur la carte SD.
- 3 Aller dans l'onglet Paramètres en appuyant 3 secondes sur la flèche  $\bigtriangleup$ .
- 4 Aller dans « Importer les paramètres » et charger les paramètres via la fonction « Lire les données ».
- 5 Attendre 3 secondes.
- **6** Éteindre le dispositif.
- 7 Allumer le dispositif. À l'allumage, le logo Nobel Biocare s'affichera. Cela signifie que les nouveaux protocoles de forage sont disponibles. Par exemple, la séquence « Nobel Biocare N1™ » qui vient d'être ajoutée contient les étapes et paramètres suivants :

## **EXPERTsurg**

- 1 Télécharger les fichiers du protocole de forage actuel depuis le site Web de KaVo (cliquer *[ici](https://www.kavo.com/fr-fr/instruments-dentaires/expertsurg-systeme-chirurgical#software-update)*)<sup>1</sup>.
- 2 Copier les fichiers du protocole de forage (SURG\_EX.SET) sur une carte SD (capacité de stockage 1 - 32 Go, format FAT). Remarque : s'assurer qu'un seul fichier avec le protocole de forage (fichier .set) est enregistré sur la carte SD.
- 3 Aller dans l'onglet Paramètres en appuyant 3 secondes sur la flèche b.
- 4 Aller dans « Importer les paramètres » et charger les paramètres via la fonction « Lire les données ».
- 5 Attendre 3 secondes.
- **6** Éteindre le dispositif.
- 7 Allumer le dispositif. À l'allumage, le logo Nobel Biocare s'affichera. Cela signifie que le protocole de forage mis à jour est disponible.

Remarque : le dispositif EXPERTsurg ne possède qu'un seul protocole de forage. Il est possible de charger un protocole de forage Nobel Biocare « direct » mis à jour au moment du téléchargement du fichier SURG\_EX.SET sur la carte SD.

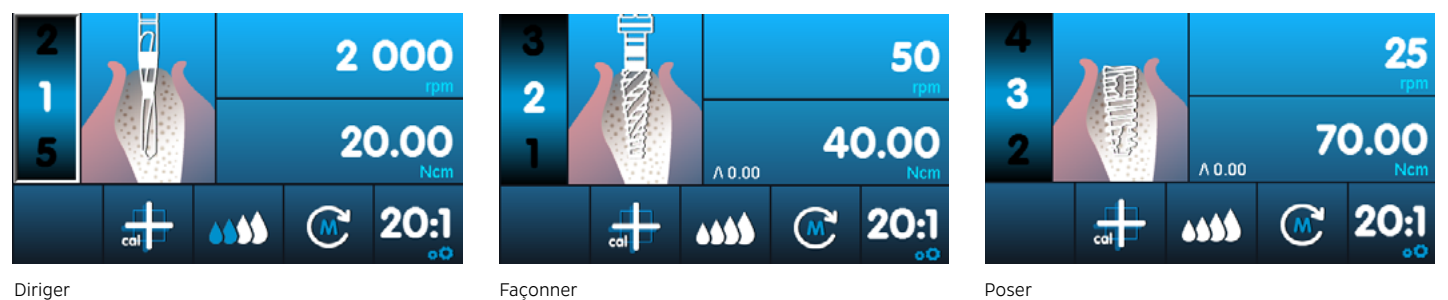

1 Afin de pouvoir charger le protocole de forage Nobel Biocare N1™, la version 1.50 du logiciel doit être installée sur vos unités de forage EXPERTsurg et MASTERsurg.

© KaVo, 2021. Tous droits réservés. KaVo, le logo KaVo et toutes les autres marques sont des marques de KaVo, sauf mention contraire stipulée ou évidente dans le contexte d'un cas particulier. Nobel Biocare, le logo Nobel Biocare et toutes les autres marques sont des marques de Nobel Biocare, sauf mention contraire stipulée ou évidente dans le contexte d'un cas particulier. Pour plus d'informations, veuillez consulter le site [nobelbiocare.com/trademarks.](http://nobelbiocare.com/trademarks) Pour plus d'informations, veuillez consulter le site KaV[o.com/trademarks.](http://KaVo.com/trademarks) Les images des produits illustrés ne sont pas nécessairement à l'échelle. Toutes les images de produits sont des illustrations et ne sont peut-être pas la représentation exacte du produit. Déni de responsabilité : il est possible que la vente de certains produits ne soit pas autorisée dans tous les pays. Veuillez contacter le service client local de KaVo pour connaître la gamme actuelle de produits et leur disponibilité. Uniquement sur ordonnance. Attention : la loi fédérale américaine réserve la vente de ce dispositif sur prescription d'un praticien agréé, d'un professionnel de santé tou d'un médecin. Se reporter aux instructions d'utilisation pour les informations complètes concernant la prescription, y compris les indications, contre-indications, avertissements et mises en garde.

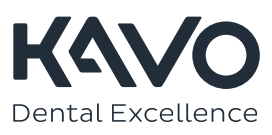